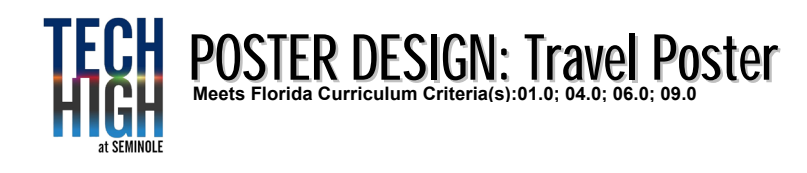

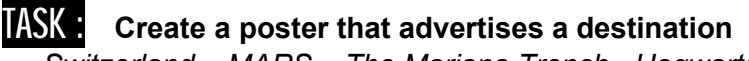

 *Switzerland – MARS – The Mariana Trench - Hogwarts*

## PRE-PRODUCTION:

- Think about a destination you like or a place you would like to visit. It could be real or fictional.
- What style do you think of when you visualize this place?

## PRODUCTION: **<sup>3</sup> Points for all completed Production and Post Production Work**

- Resolution is 300 dpi.
- Use your to create 3 solid thumbnail sketches
- ♦ Alter the credits to include your name as well. Match your fonts.
- ♦ Once done I will look over your work and you may be prompted to make changes

## POST - PRODUCTION

- Complete and print the final
- Save as a .PNG 300pdi resolution if in Photoshop.

# OUTCOME: **This project incorporates:**

- **Critical Thinking**
- **Sketching and Drawing**
- ♦ **Full Design Process knowledge**
- **Copywriting**
- **Feedback & other students based decisions**
- **Measuring**
- **Photoshop knowledge and skill**
- **Digital Photography**

## RESOURCES:

## [Space Travel Posters](https://www.jpl.nasa.gov/galleries/visions-of-the-future) [Vintage Travel Posters](https://www.allposters.com/-st/Travel-Ads-Vintage-Art-Posters_c6439_.htm) [Modern Travel Posters](https://fantartic.com/buy-modern-and-vintage-travel-poster-sets-for-sale-online)

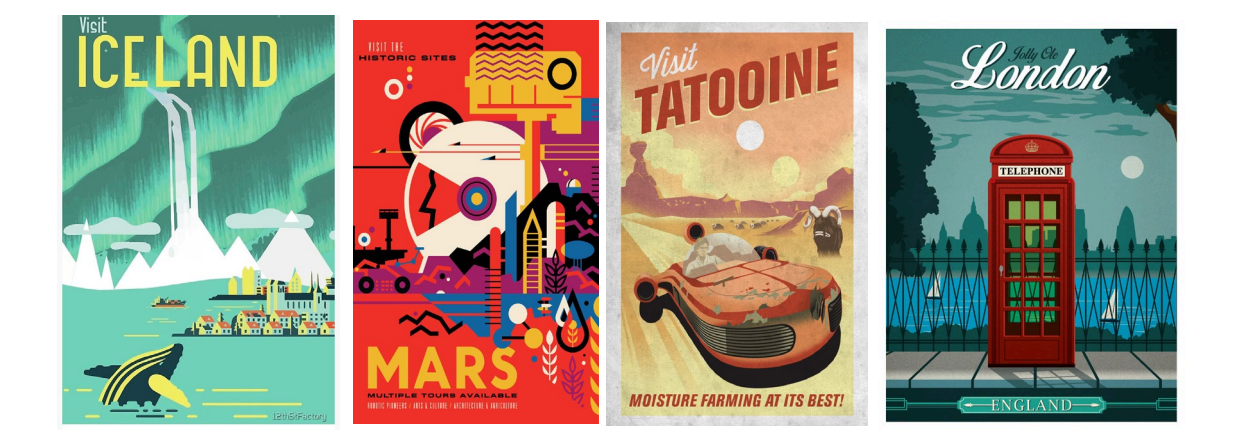

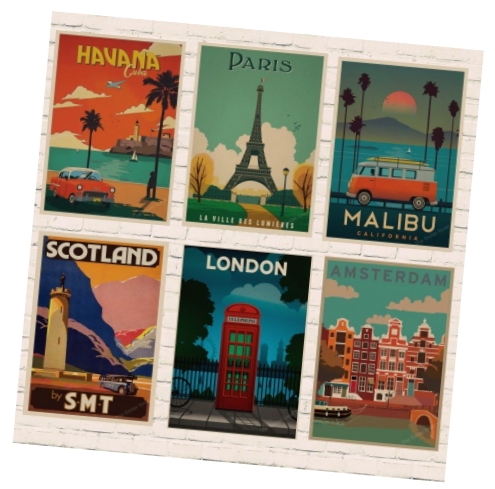

## PRE-PRODUCTION  $# 1$ :

#### **Create or find some images for your poster**

- 1. Determine what destination you would like to work on. Think about a good location that is ripe for visuals
- Look for images that would help create your vision of the poster.
- 3. Once you have your images, move on

## PRE-PRODUCTION # 2:

### **Create three thumbnail sketch ideas of your travel poster (1.0 pts)**

- 1. Once you've picked your destination, Create a minimum of three solid thumbnail sketches for your poster. Keep in mind that most designer create many more.
- 2. Make sure they're in pencil and show lights and darks
- 3. Once you have your thumbnails finished, see Mr. Juul to discuss your ideas and sign off

## PRODUCTION  $# 3$ :

#### **Create A Final of your Poster idea (1.50 pts)**

- 1. Use Photoshop or Illustrator to create your final.<br>2. Illustrate / Digitally Illustrate / Use Photography /
- Illustrate / Digitally Illustrate / Use Photography / Create From Scratch
- 3. If you are using Photoshop, you should make an 8  $\frac{1}{2}$ " x 14" canvas with a 300 dpi resolution.
- 4. Before you flatten or finalize anything, critique your final with Mr. Juul.
- 5. Be prepared to make changes and take constructive criticism of your work.

## POST PRODUCTION  $# 4$ :

#### **After You're Done… (.50 pts)**

- 1. Set up your poster to print on Legal Sized paper.
- 2. Print your final.
- 3. Gather your thumbnails and printed final. Make sure your name is on all of them
- 4. Paperclip them together and turn them all in at the same time.
- 5. Upload a .PNG file to Focus or turn in to the class In-Box